# **HSLU** Hochschule

### Ordner in ILIAS

Ordner werden wie andere ILIAS-Objekte auch über die Schaltfläche «Neues Objekt hinzufügen» angelegt. Beim Anlegen eines Ordners müssen Sie den Ordnertyp auswählen. Neben dem Standardordner gibt es folgene didaktische Templates: Ordner für Dateiaustausch, Gruppenordner und Ordner für Social Video Learning.

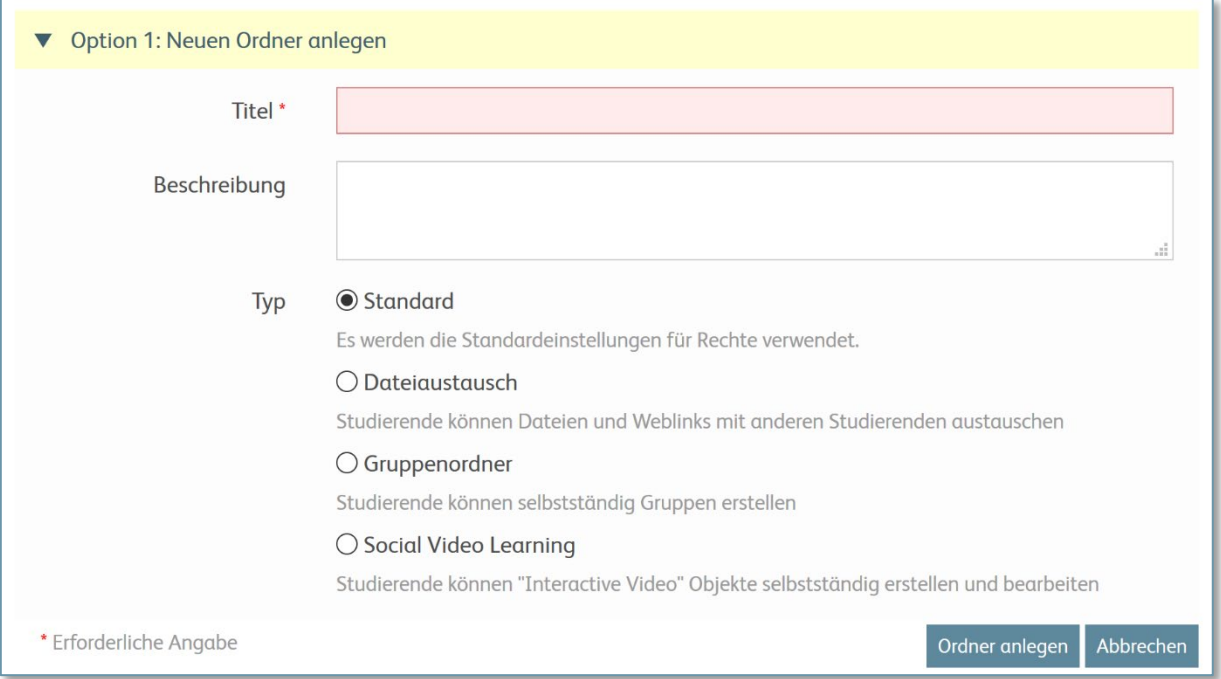

Es ist zwar möglich, den Ordnertyp nachträglich zu verändern. Allerdings wirkt sich das auf die Ordnerinhalte und die Zugriffsrechte aus und kann zu Problemen führen. Daher ist es sinnvoll, die Ordner direkt so anzulegen, wie sie gebraucht werden.

### Standardordner

Der Standardordner hat keine besonderen Rechte-Einstellungen. In diesem Ordner können Sie als Kursadministrator wie gewohnt Objekte anlegen, auch weitere Ordner. Kursmitglieder können nichts in diesen Ordner hochladen oder neu erstellen, nur Kursadministratoren und Kurstutoren haben Schreibrechte.

### Didaktisches Template: Dateiaustausch

Der Ordner zum Dateiaustausch hat spezielle Rechteeinstellungen, so dass alle Kursmitglieder in diesem Ordner Dateien hochladen und Weblinks und Unterordner anlegen dürfen. Alle Kursmitglieder können auf alle Objekte in diesem Ordner zugreifen.

Die im Dateiaustauschordner von Kursmitgliedern angelegten Standard-Ordner haben die gleichen Rechte wie der übergeordnete Ordner, sind also ebenfalls Dateiaustauschordner.

Kursmitglieder können im Dateiaustauschordner auch Gruppenordner und «Social Video Learning»- Ordner mit den entsprechenden Rechten anlegen.

Wenn Sie möchten, dass die Kursmitglieder Dateien als Lernnachweis abgeben, benutzen Sie dafür bitte das ILIAS-Objekt Übung. Auf den Seiten der Universität Bern gibt es eine ausführlich[e Anleitung zur](https://ilias.unibe.ch/goto_ilias3_unibe_wiki_wpage_14001_2486632.html)  [Übung.](https://ilias.unibe.ch/goto_ilias3_unibe_wiki_wpage_14001_2486632.html)

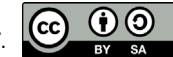

# **HSLU** Hochschule

### Didaktisches Template: Gruppenordner

Im Gruppenordner sind die Rechte so gesetzt, dass Kursmitglieder eigene Gruppen erstellen können, in denen sie dann Gruppenadministrator sind. Dadurch können die Kursmitglieder eigene Arbeitsgruppen bilden, in denen Sie verschiedene ILIAS-Objekte benutzen können. Die Kursmitglieder können nur die Gruppen sehen, in denen sie Mitglied sind. D.h., dass die Gruppenadministratoren die weiteren Mitglieder der Arbeitsgruppe in ihre ILIAS-Gruppe aufnehmen müssen. Dies geschieht über den Reiter «Mitglieder» der Gruppe. Ein[e Anleitung zur Mitgliederverwaltung](https://docu.ilias.de/go/pg/173455_14634) in Kursen und Gruppen gibt es in der [Benutzer](https://docu.ilias.de/go/cat/581)[dokumentation auf docu.ilias.de.](https://docu.ilias.de/go/cat/581)

### Didaktisches Template: Social Video Learning

Dieses Ordner-Template ist so konfiguriert, dass Kursmitglieder das ILIAS-Objekt «Interaktives Video» anlegen können. Eine sehr gute und ausführliche [Anleitung zum interaktiven Video](https://ilias.unibe.ch/goto_ilias3_unibe_wiki_wpage_13499_2486632.html) gibt es von der Universität Bern.

### Ordner anlegen – Variante: Ordnerstruktur aus zip-File übernehmen

Sofern Sie keine didaktischen Templates benötigen, sondern nur diverse Standard-Ordner anlegen möchten, so können Sie auch eine auf Ihrem PC/Mac bestehende Ordnerstruktur mit Dateien in eine zip-Datei komprimieren und diese als Objekt «Datei» auf ILIAS hochladen. Diese Datei muss anschliessend entpackt werden – dabei aktivieren Sie die Checkbox bei der Option «Ordnerstruktur des Archivs übernehmen».

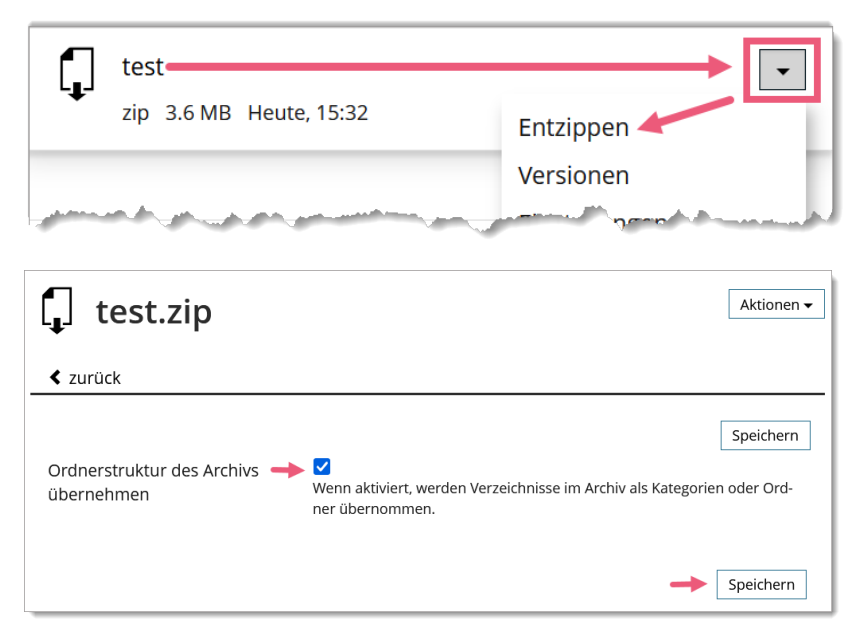

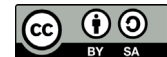